## 附件 3:新建产品名称操作手册

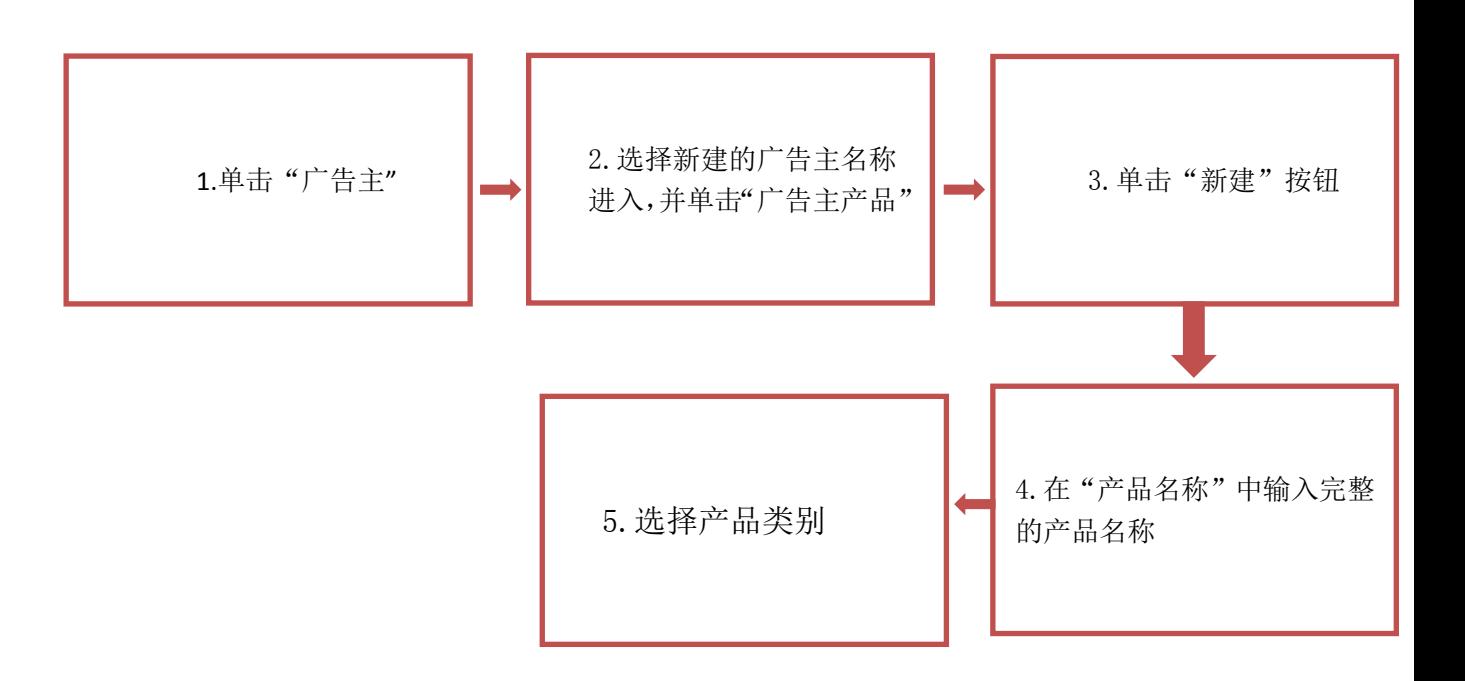

1、单击广告主, 在"所有广告主(媒介员)"下选择广告主信息

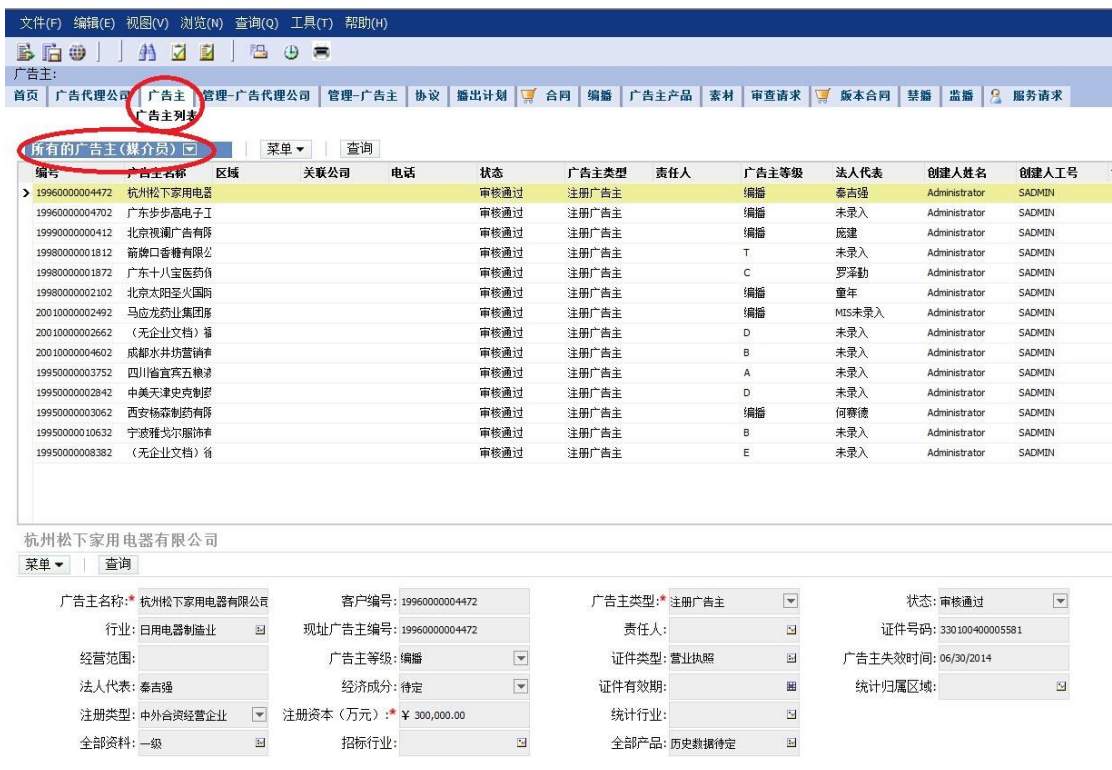

2、单击进入广告主信息,单击"广告主产品"

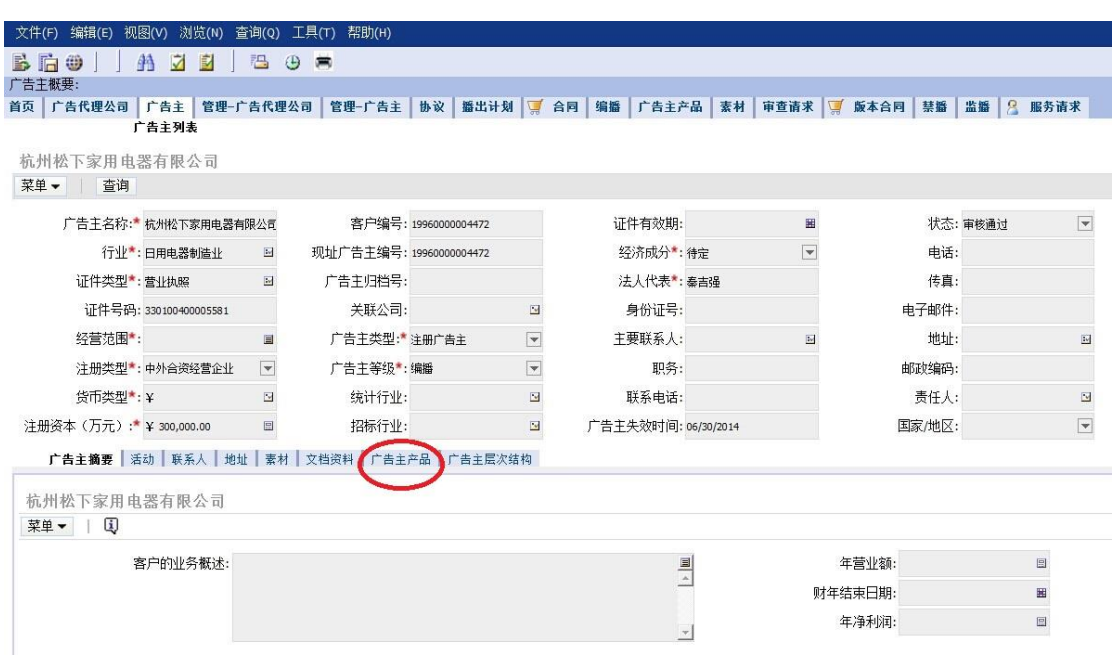

3、单击"新建"

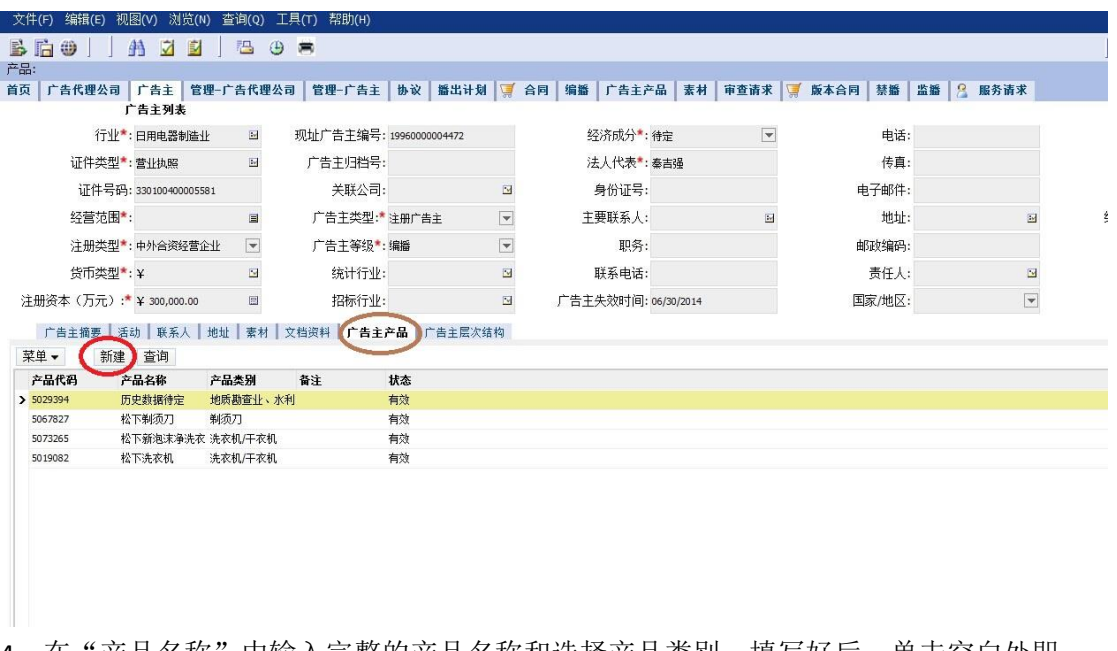

4、在"产品名称"中输入完整的产品名称和选择产品类别,填写好后,单击空白处即 可

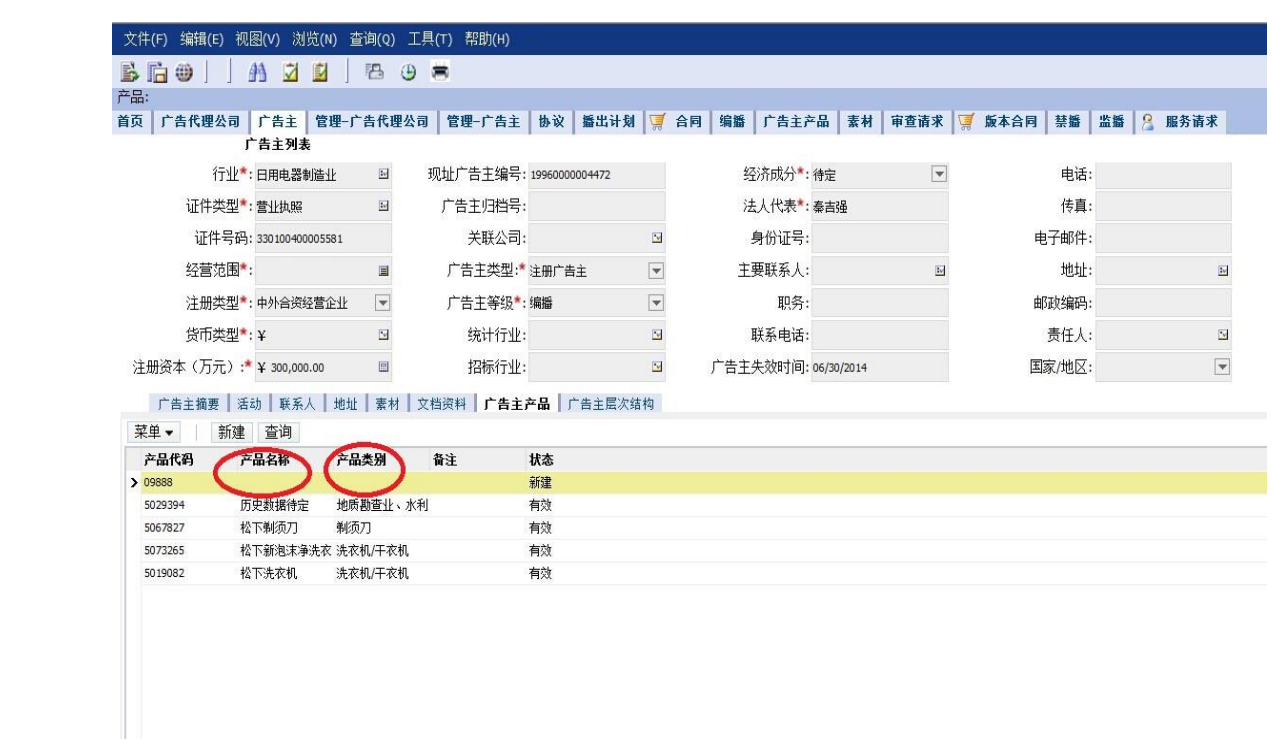